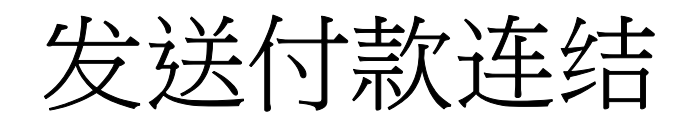

## 购买者**/**付款者

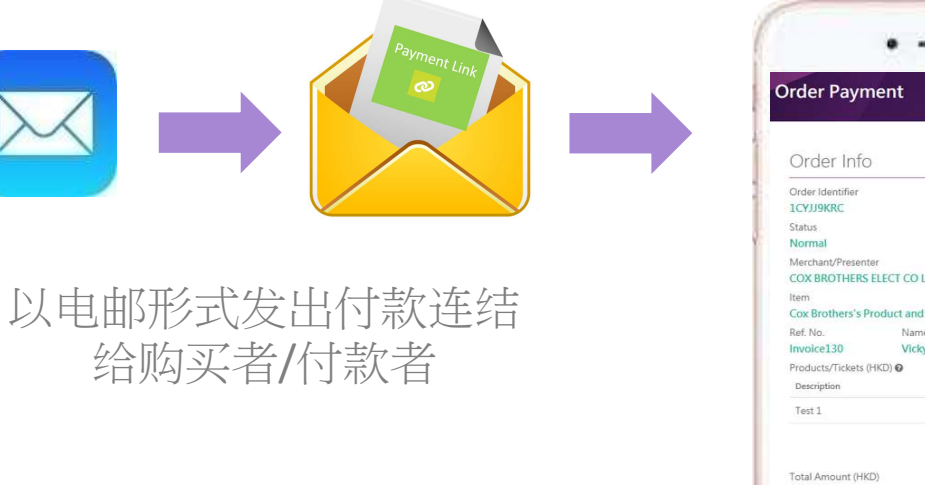

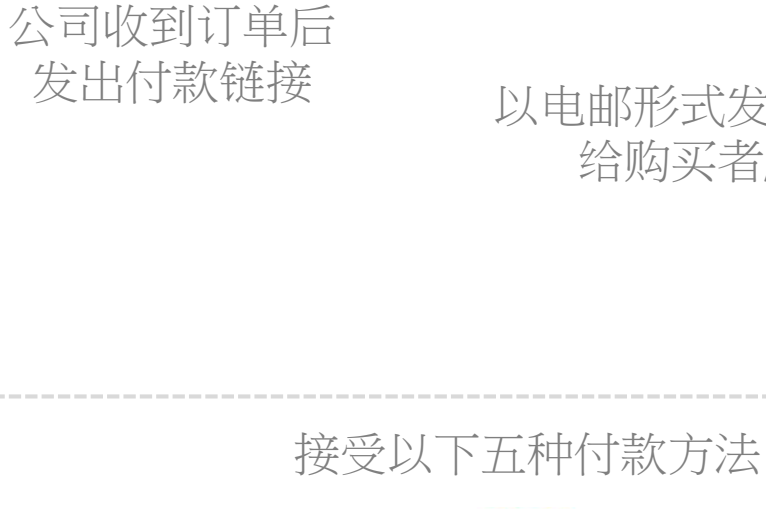

n.

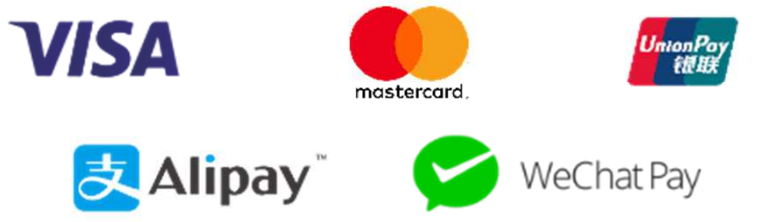

 $\overline{\mathcal{M}}$ 

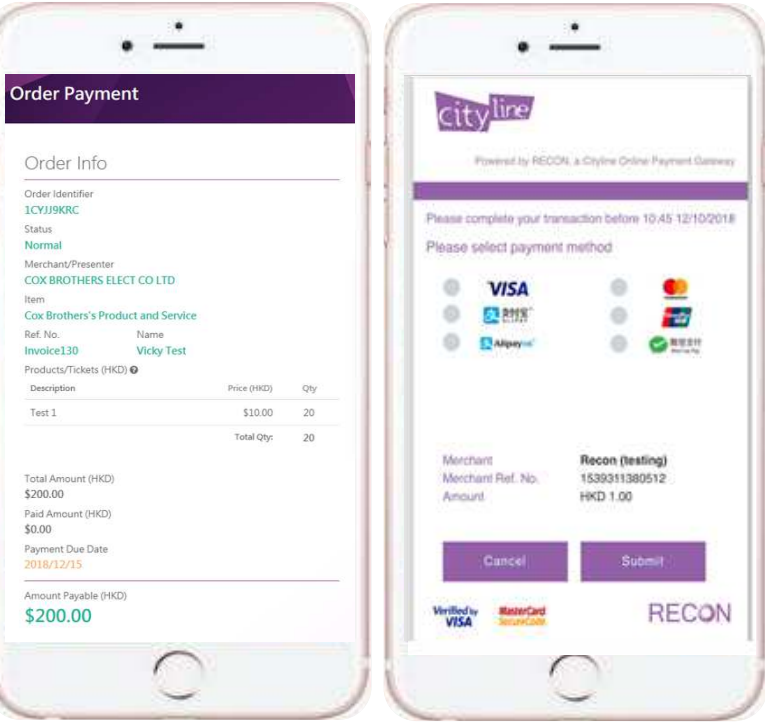

### 查看订单付款数据,并可以实时付款

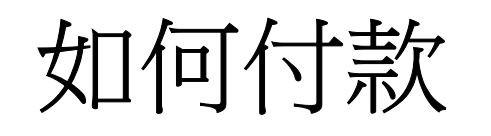

• 付款者在电邮打开连结后会进入网站按电邮输入参考编号**(1)** 及按图片输入标识符 **(2)**.

From: Enagic HK <hongkong@enagic-asia.com> Sent: Wednesday, March 11, 2020 12:12 PM To: os1@enagic-asia.com Subject: 完成你的 Enagic HK 交易

# **RECON** PAYMENT PLATFORM

divine

TEST20200310 你好:

感謝你的 Enagic HK 訂單。請按付款連結並輸入交易編號進行付款。

付款連結: https://reconpayment.cityline.com/ispp-web/ENAGICHK /rFHge7ZR5v7X7hiEgavwkc9Rx8VSO0T9JN3lRDenVMgw12oOrL1ew2bgg3JKZFna

交易編號: TEST20200310

如有任何查詢, 請致電 +852-21540078 或電郵至 account@enagic-asia.com 聯絡 Enagic HK

RECON Payment Platform<br>Powered by RECON a Cityline Online Payment Gateway

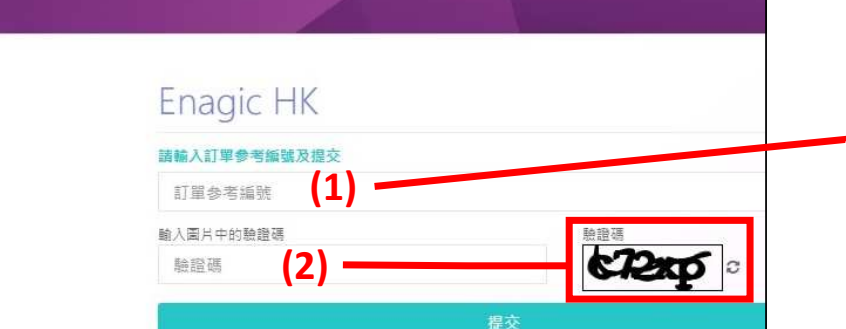

# 如何付款

#### 訂單付款

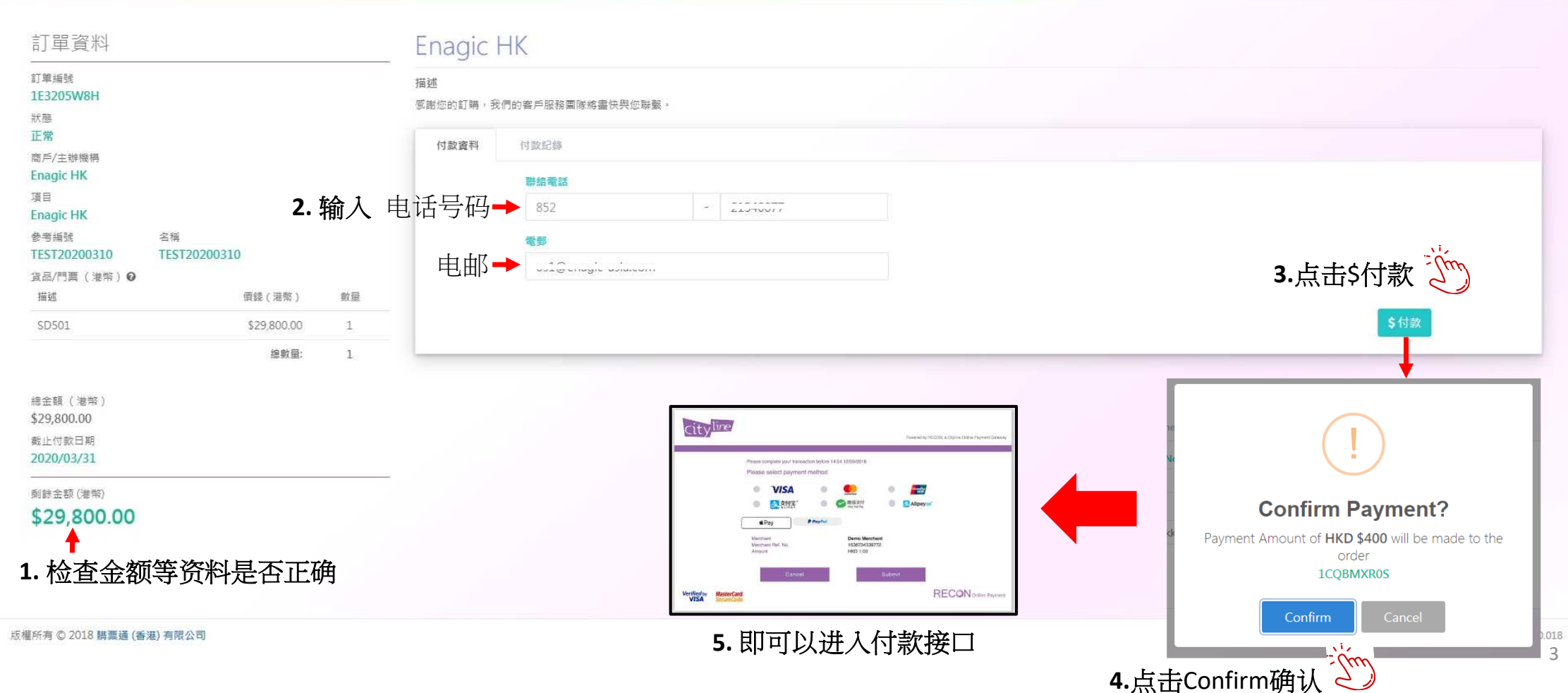

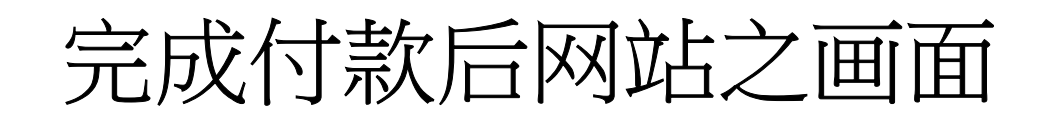

收到电邮确认通知

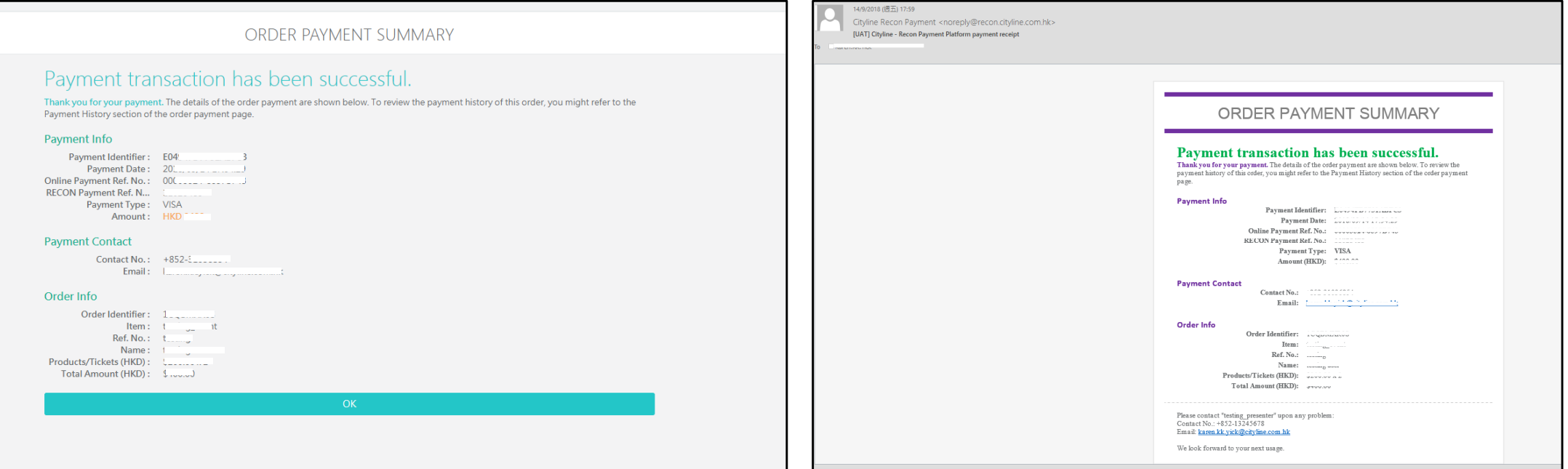

**\*\***完成付款后,请将以上其中一个画面截图或打印以便确认款项**\*\***